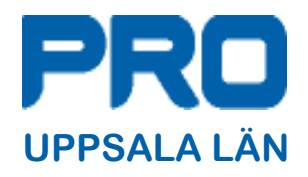

# Innehållsförteckning

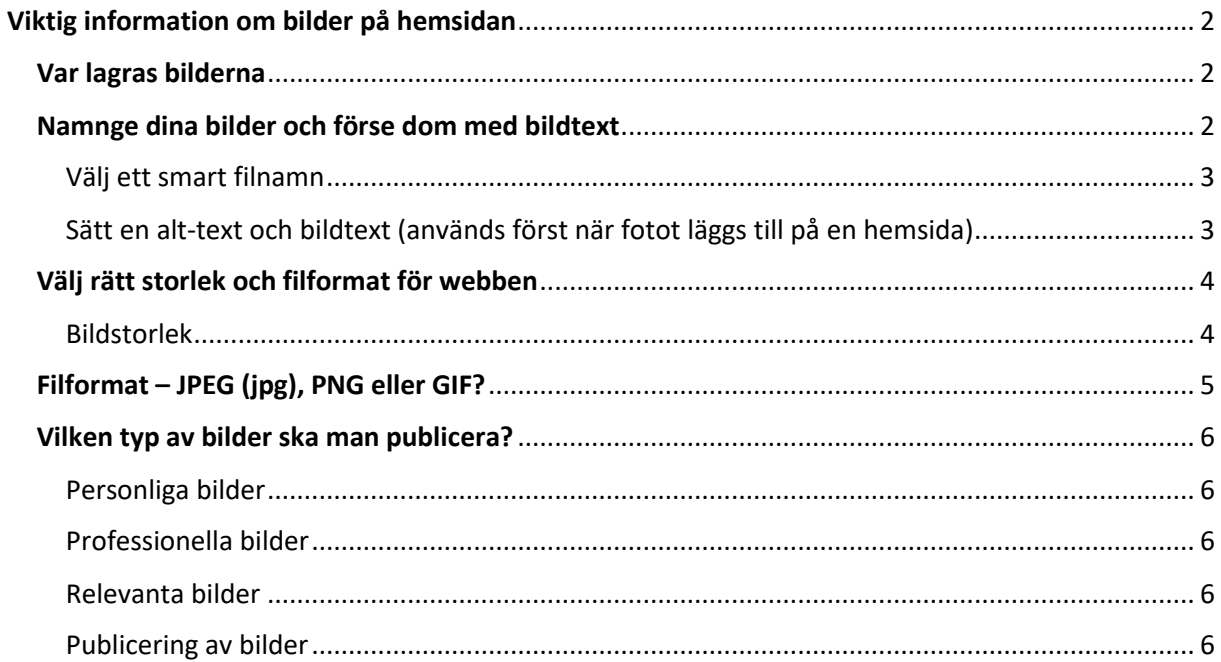

# <span id="page-1-0"></span>Viktig information om bilder på hemsidan

### <span id="page-1-1"></span>Var lagras bilderna

I SiteVision finns ett bildarkiv som du kommer åt när du klickar på den gröna rutan uppe till höger på navigatorn.

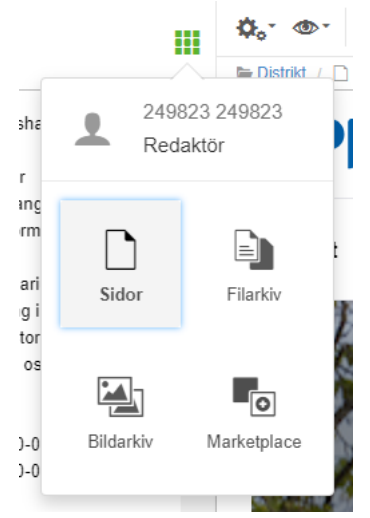

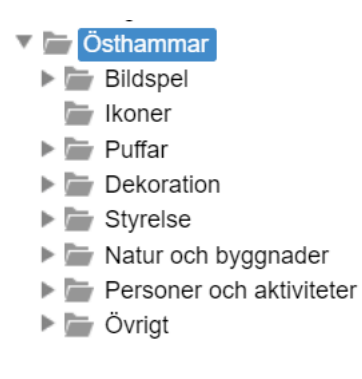

Klicka sedan på bildarkiv (nere till vänster på bilden). Du kommer då till en navigator för bildarkivet. Du kan antingen söka fram din förening via förstoringsglaset på den svarta sidolisten eller bläddra dig fram i navigatorn. Du hittar föreningen under Distrikt/Uppsala län/"din kommun/

Här kan du ladda upp bilder som du ska använda på hemsidorna men du bör först fundera över hur du vill att bilderna ska sorteras i olika mappar. När du är klar med det ska du skapa mapparna genom att högerklicka på föreningens mapp i navigatorna och välja "skapa ny" och namnge den nya mappen.

> Här till vänster ser du hur PRO Östhammar har valt att lägga upp sin mappstruktur. Var noga med att göra detta arbete innan du laddar upp bilder, det sparar mycket arbete och tid att göra det från början. Senare blir det ett tidsödande arbete att sortera och hitta bland bilderna. Visa respekt för den som i framtiden ska ta över uppdraget som webbredaktör

## <span id="page-1-2"></span>Namnge dina bilder och förse dom med bildtext

Gå igenom bilderna som du tänker föra över till SiteVision. Var kritisk när du väljer ut vilka bilder som ska användas. Se till att bilderna håller hög kvalitet, försök att i största möjlig mån ta reda på fotografens namn. Motivbilder kan ibland vara hämtade på nätet – kontrollera i så fall om ni har ett medgivande om att använda bilden (det har förekommit att PRO föreningar har fått betala några tusen kronor för att de använt en bild utan medgivande). Om ni behöver komplettera bilder med olika motiv så finns det gratis bilder att tillgå på [https://pixabay.com/sv/.](https://pixabay.com/sv/)

Använd aldrig bilder från andra distrikt/samorganisationer/föreningar. Bilderna som finns där har kanske ett medgivande från den som har upphovsrätten men den gäller inte med automatik för hela PRO.

### <span id="page-2-0"></span>**Välj ett smart filnamn**

När du lägger in en bild kan filnamnet vara något i stil med *DSC\_2992419.jpg*, ett namn som inte säger sökmotorerna någonting alls om vad bilden föreställer. Genom att döpa om filnamnet till exempelvis *rosa-cykel.jpg* berättar du vad bilden föreställer och utöver att förbättra de vanliga sökresultaten på Google ökar du chanserna att komma med i bildsök. Ett tips är att även skriva in bildstorleken i filnamnet (*rosacykel\_900x650.jpg).* Har du redan bilder i bildarkivet som behöver döpas om så kan du när som helst göra det eftersom bilden har en unik identitet som används när man länkar en bild till en sida. Du kan också flytta bilder från en mapp till en annan även om den redan används

Återigen – om du satsar tid på detta så kommer både du och dina efterträdare att få det lättare att hantera bilder på hemsidan.

För att undvika långa och krångliga filnamns så finns det ett fält för bildinformation som du kan använda när du laddar upp bilder (se den gula markeringen på bilden nedan). Där kan du skriva in fotografens namn copyrightinnehavare och annan information om fotot. Underlättar arbetet när man ska välja ut ett foto till en sida.

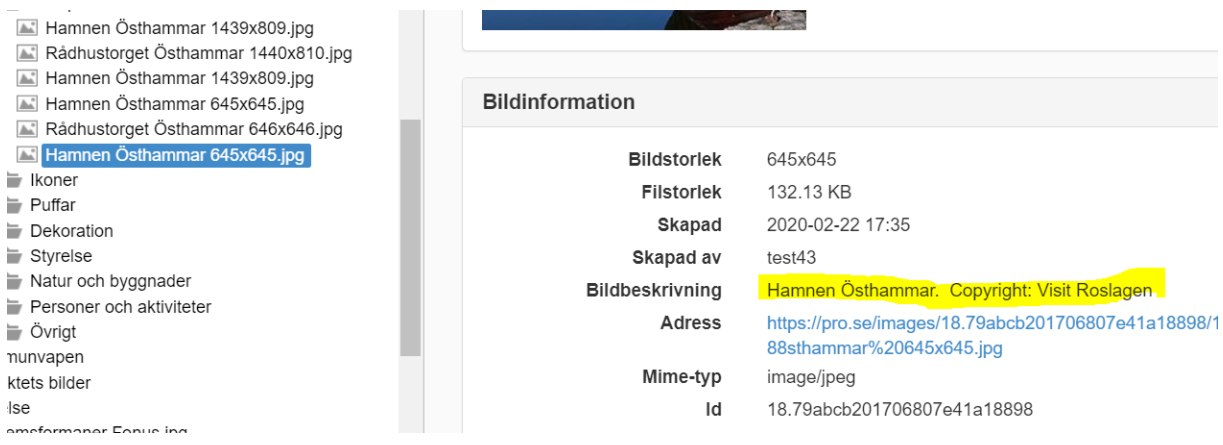

### <span id="page-2-1"></span>**Sätt en alt-text och bildtext (används först när fotot läggs till på en hemsida)**

Tillgänglighetskravet för synskadade är att bilder ska förses Alt-text eftersom deras textläsare kan läsa upp dessa. Alt-texten syns ingenstans för besökarna utan finns bara i koden.

Kan uteslutas om det är en dekorationsbild utan särskilt motiv i bilden. Bildtext (visas under bilden) bör alltid skrivas in (t.ex. Fotograf okänd, Foto: N.N eller copyright: xxxx . Dessutom ger det synskadade en

idé om vad för bilder sidan innehåller. I de flesta hemsidesverktyg finns möjlighet att sätta alt-text och titel på varje bild på ett enkelt sätt. Alt-texten syns ingenstans för besökarna utan finns bara i koden.

# <span id="page-3-0"></span>Välj rätt storlek och filformat för webben

När du jobbar med bilder på din hemsida är det viktigt att du väljer rätt storlek och filformat för att bilderna ska laddas snabbt och se bra ut.

### <span id="page-3-1"></span>**Bildstorlek**

Ladda aldrig upp en bild direkt från kameran till din hemsida – de blir för stora både i mått och filstorlek. Kolla upp hur bred din bild behöver vara för den plats den ska ligga på och skala om till den storleken, det finns ingen anledning att göra den större än nödvändigt.

Du kan skala om bilder i Photoshop eller andra bildbehandlingsprogram som du installerar på din dator. Det finns även några gratis bildredigeringsprogram på nätet, testa [Photoshop](http://www.photoshop.com/tools) Express Editor eller [Pixlr.](http://pixlr.com/editor/) Ladda upp din bild, ändra storleken och spara på din dator.

SiteVision skalar om bildstorleken när man använder bildmodul på toppsidorna men räkna med att kvalitén ofta blir sämre om bildens storlek avviker alltför mycket från modulens bildformat. Om bilden som du lagt i fältet ser konstig ut kan den antingen vara för liten eller i ett annat format än 1:1 (kvadratisk) eller 16:9 (det vill säga rektangulärt/widescreen-beskärning) vilket gör att bilden kan beskäras på ett konstigt sätt av systemet.

**Toppbilden på "lokala aktiviteter, "lokala förmåner" och "om oss" ska vara i rektangulärtformat och optimalt vara 1440x960 pixlar.**

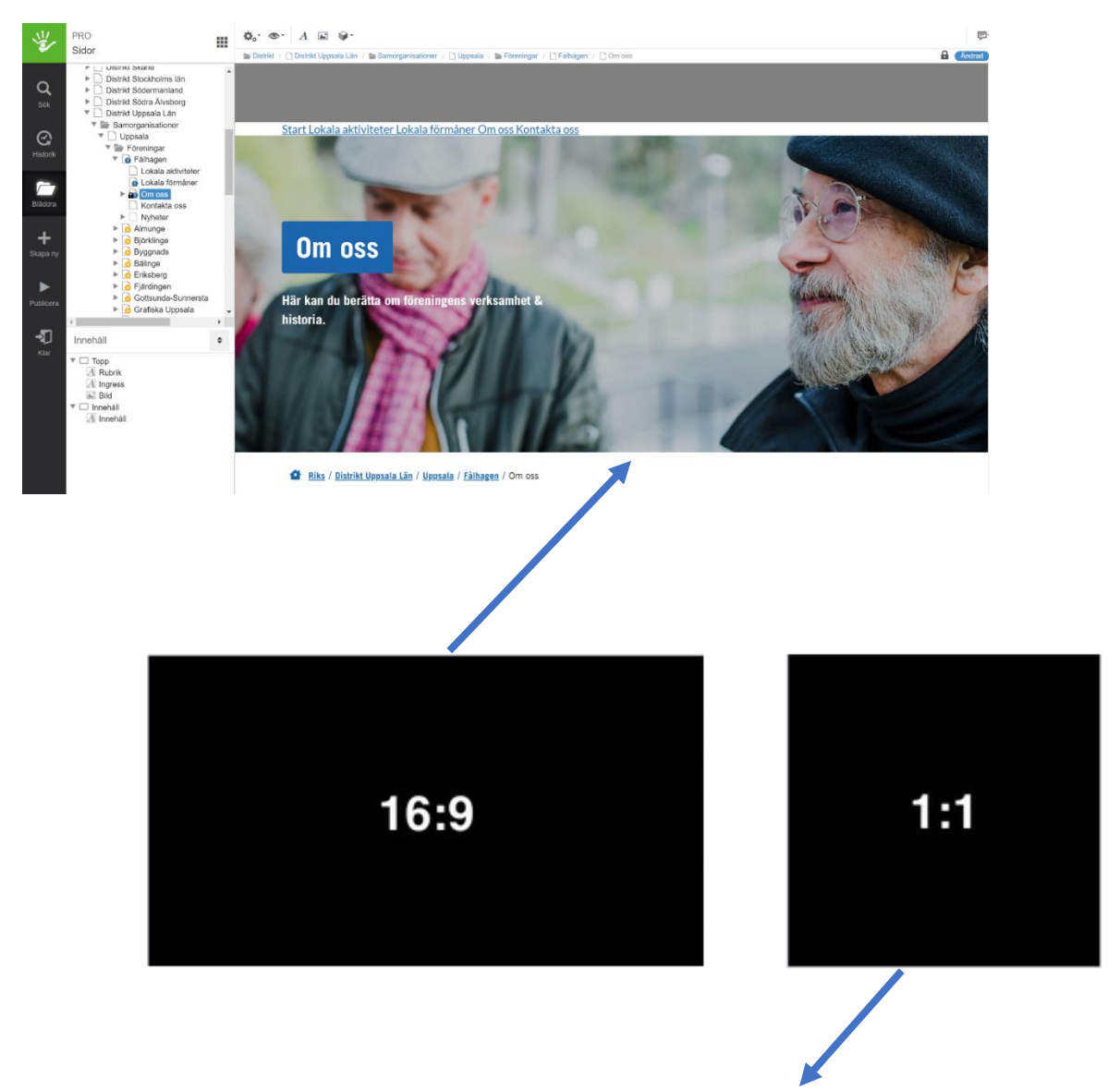

På **startsidan** ska bilden ha formatet 1:1, det vill säga kvadratisk beskärning. Bör vara minst 800 pixlar bred för att se bra ut. Om bilden som du lagt i fältet ser konstig ut kan den antingen vara för liten eller i ett annat format än 1:1 vilket gör att bilden kan beskäras på ett konstigt sätt.

# <span id="page-4-0"></span>Filformat – JPEG (jpg), PNG eller GIF?

JPEG (jpg)är det vanligaste formatet för bilder på webben och också det du bör använda oftast. Det komprimerar bilden på ett bra sätt, har många färger och

fungerar överallt. PNG använder du om du behöver frilagd bakgrund, exempelvis för din logotyp. GIF används främst för animerade bilder **(inte hela videos!)**

## <span id="page-5-0"></span>Vilken typ av bilder ska man publicera?

Det kan vara svårt att välja vad man ska ha för bilder på hemsidan. Våra bästa tips är att använda bilder som är personliga, professionella och relevanta. Lägg tid på att få till riktigt bra bilder, även om det innebär att du ibland behöver anlita en fotograf (gäller framför allt porträttbilder). Var självkritisk här och nöj dig inte med något du fotat med mobilkameran i dåligt ljus!

### <span id="page-5-1"></span>**Personliga bilder**

Ta egna bilder som visar personer i äkta miljöer och som är i full färd med att utöva någon aktivitet. Med personliga bilder kan nya besökarna enklare tänka sig in i hur det är att vara medlem och de får en känsla för vår verksamhet. Bilder tagna på långt avstånd av en person som står i en talarstol eller dylikt är ganska ointressanta. Ta istället tid på dig att se till att du är bra placerad så att du kan få bra ögonblicksbilder.

### <span id="page-5-2"></span>**Professionella bilder**

Om dina bilder på hemsidan är professionellt tagna och har en tanke bakom kommer besökarna få ett seriösare intryck av PRO. Lär dig att ta bra bilder (läs mer om bra bilder lite längre ner). Det lönar sig, vi lovar.

### <span id="page-5-3"></span>**Relevanta bilder**

Det borde säga sig själv: lägg inte in en bild på en blomma på en sida om t.ex. boule, det hänger liksom inte ihop. Ändå stöter man allt för ofta på exempel där det har lagts in en bild "bara för att den var lite fin".

### <span id="page-5-4"></span>**Publicering av bilder**

Genom att placera bilder på ett smart sätt blir din hemsida snyggare och besökarnas helhetsintryck förhöjs. Lägg inte upp en hel drös med bilder på en sida – man avstår ofta från att skrolla igenom långa sidor med bilder. Använd istället ett bildspel. Du får kanske 100 bilder från ett evenemang, var då kritisk i ditt urval, prioritera bilder med hög kvalitet och bilder som återger en aktivitet före en anonym person som sitter på en stol och tittar in i kameran.